## **EdbAssistance の編集ページで 表示されない項目がありますが何故ですか?**

## **[EdbAssistance](https://web.db.tokushima-u.ac.jp/Assistance/)**

で情報を編集するページを開いたとき,初期状態ではその情報に属するすべての項目が表示さ れているとは限りません.

ある情報に属する項目には,その重要度によって「必須」 「推奨」「任意」「不要」と分類され ています(指定のない項目もあります).編集ページを開いた初期状態では,これらの内,「必 須」「推奨」項目のみが表示されており、「任意」「不要」の項目は隠されています(「任意」 「不要」項目でもすでに値が登録されている場合は表示されます).

隠されている「任意」「不要」の項目を編集したい場合は,ページ下部にある「**すべての項目 を表示する**」をクリックしてください.隠されていた項目が表示されるので,値を入力してく ださい.

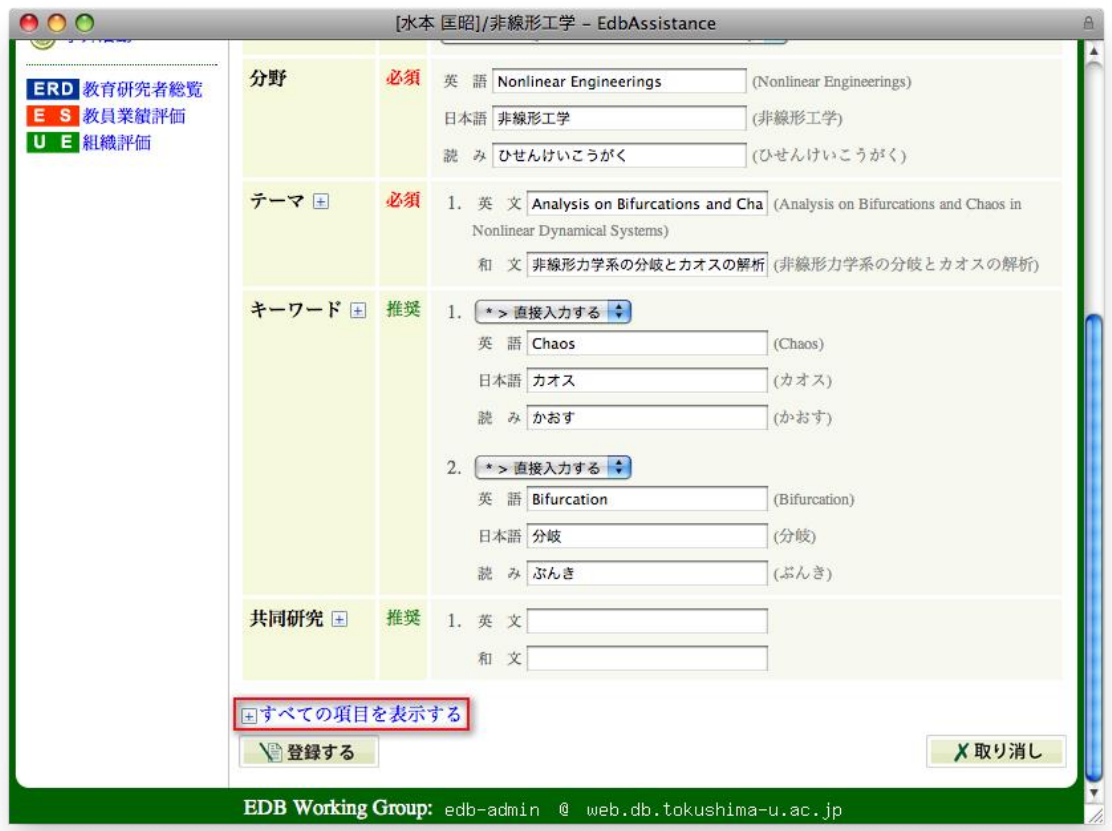